eステ管理機能アップデート(2020/7/30)

## 生徒さんの全読書履歴を確認するには

<アップデート内容>

今までは課題図書に指定した図書についてのみ読書履歴(クイズ、サマリーを含む)を確認することができましたが、 今回のアップデートでは、課題図書ではない本で、生徒さんが自主的に読んだ本についても、読書履歴が確認で きるようになりました。

<履歴が確認できるアカウントの種類>

- ・団体の管理者アカウント
- ・講師アカウント

★全読書履歴の確認方法につきましては、次ページをご覧ください。

①講師アカウント、または管理者アカウントでログ インし、管理メニューの「グループ管理」にアクセス

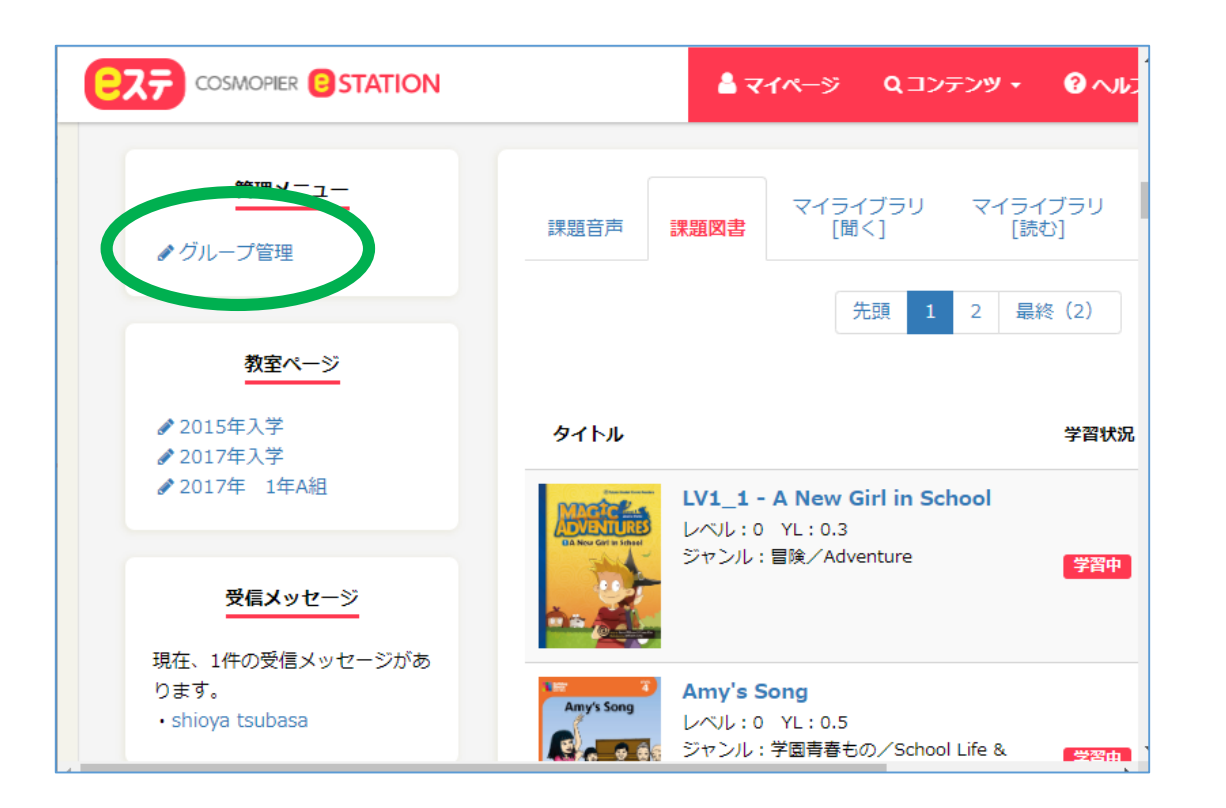

②グループ一覧画面にて、全履歴を見たい対象 のグループをクリック

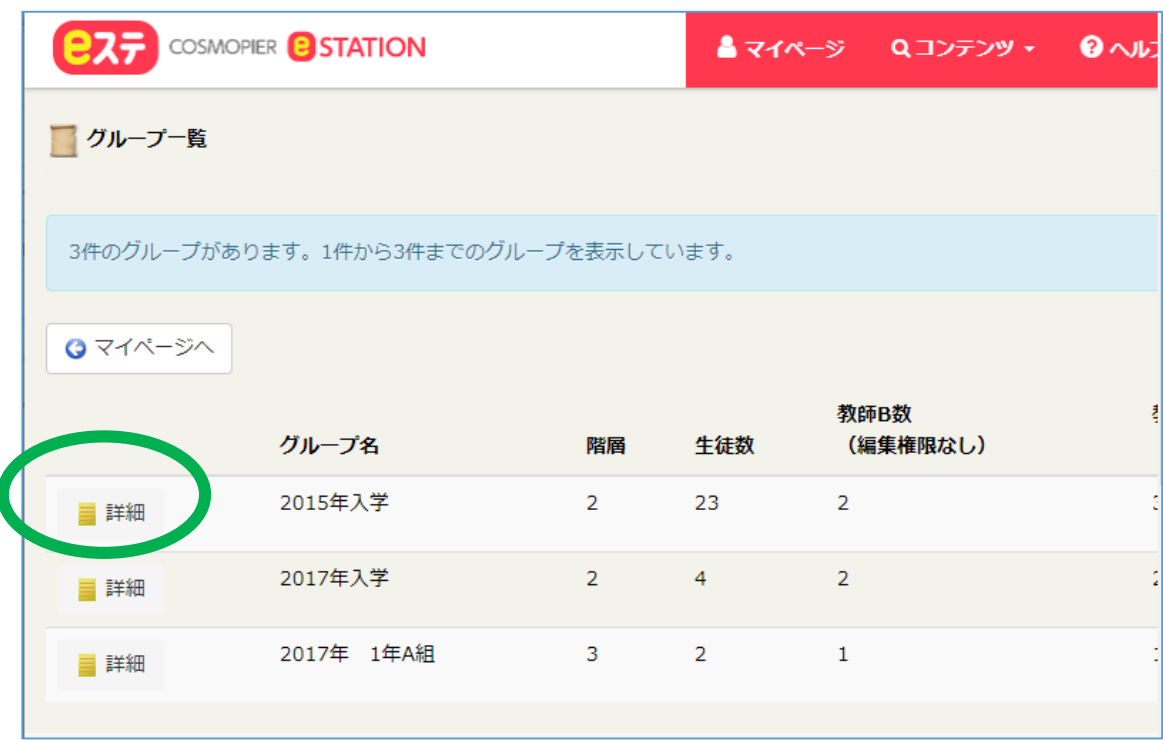

③グループの詳細画面にて、「所属メンバー」を<br>クリック

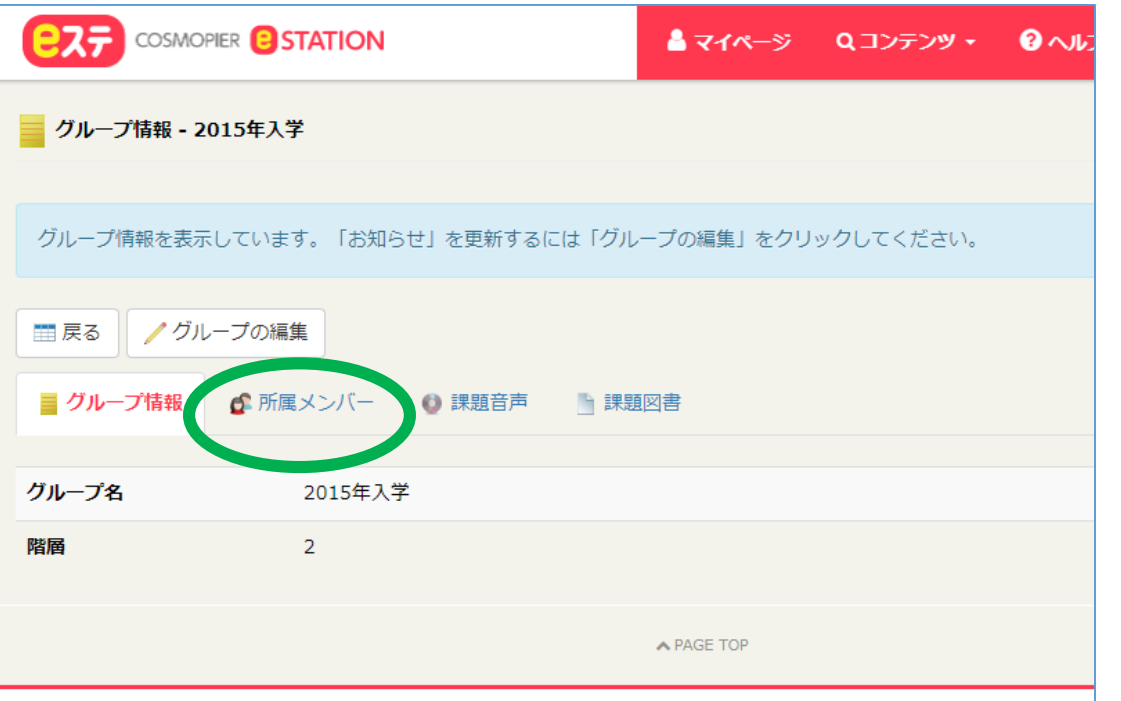

## 4次の画面にて、「進捗管理」をクリック

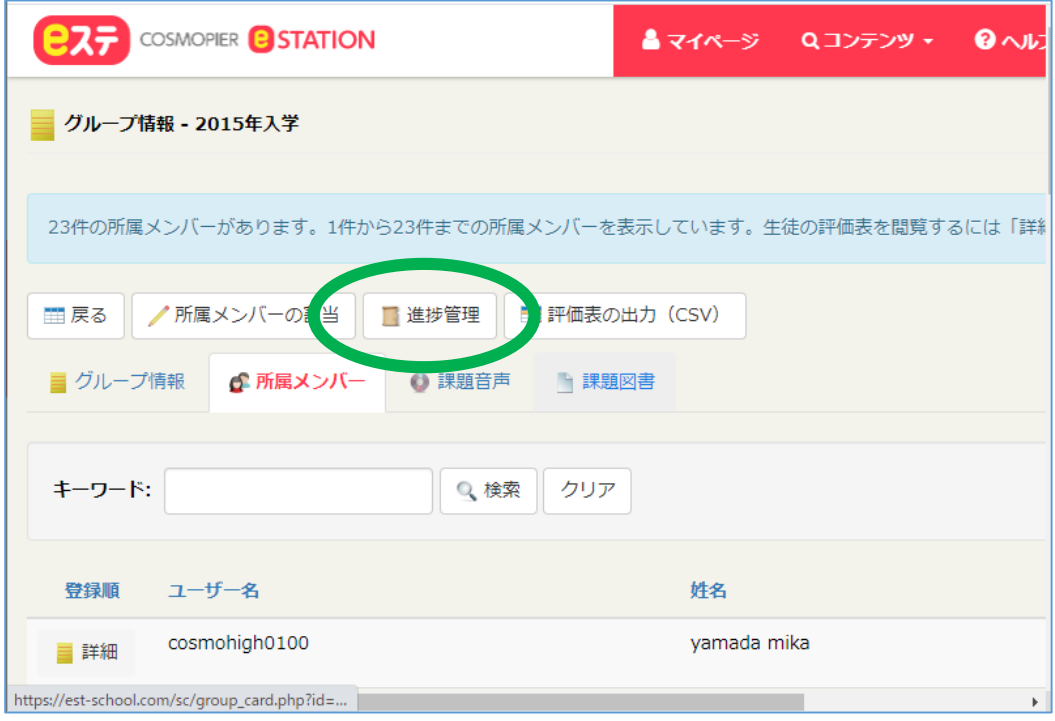

## ⑤グループに属するメン バーの全読書履歴が表示 されます。

この画面では課題図書とし て読んだ本に加え、自主的 に読んだ本についても履歴 が表示 されます。

> 確認したいメンバーを 選びます。

\*ご注意 閲覧日時などのソート機能は、現 時点ではございません。ご迷惑を おかけいたしますが、次回のアッ プデートまでお待ちください。

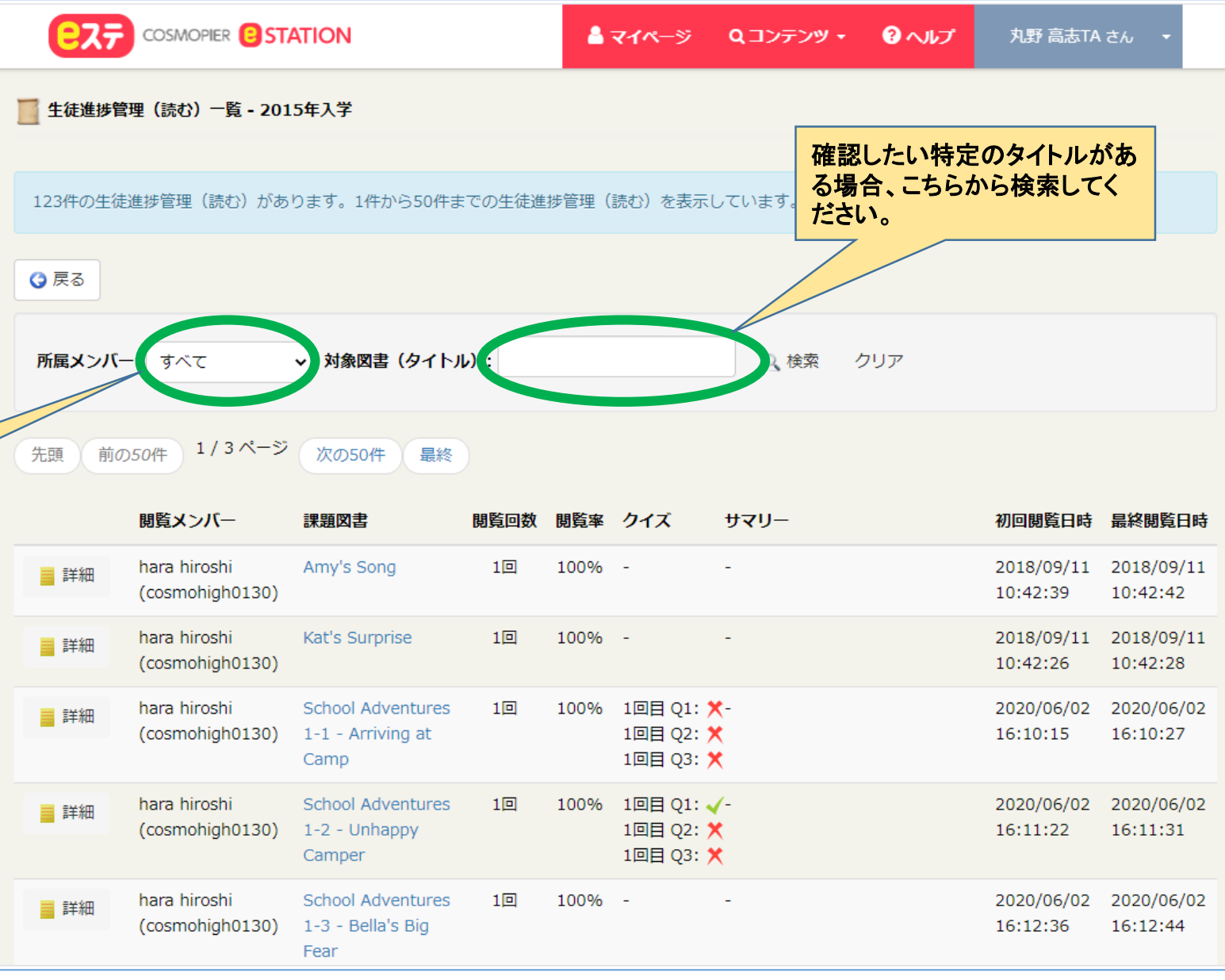